### **作**品 7 . 行動官網及行動 DM 製作系統

範例:[www.appmill.com.tw/dm/dm.php?u=1&a=1](http://www.appmill.com.tw/dm/dm.php?u=1&a=1) (手機瀏覽) 製作平台:[www.appmill.com.tw](http://www.appmill.com.tw/) (電腦操作)

# **用途:**

因為智慧型手機及 QR code 的普及以及 Facebook、Wechat、Line 的流行,造成 Email 已經落伍了,但至今還沒有很好 的替代方案。[www.appmill.com.tw](http://www.appmill.com.tw/) 就是很好的替代方案,讓人人可以輕易製作多個自己的行動網頁 , 然後經由 Line、 簡訊、Email,將網址發給顧客、會員,或在名片、DM 印上 QR code,顧客只要在手機上點擊網址或掃描 QR code 就能 看到多達四五頁的圖文並茂的網頁內容。

搭配客戶管理及 CRM 系統 (製作中),做精准行銷。也可做為市調、優惠券、老師教學內容及課堂測驗等用途。

範例:[www.appmill.com.tw/dm/dm.php?u=1&a=1](http://www.appmill.com.tw/dm/dm.php?u=1&a=1) (手機瀏覽)

製作平台:[www.appmill.com.tw](http://www.appmill.com.tw/) (電腦操作) 試用帳號:

> 用戶名:test 密碼:8888

# **特色:**

1. 操作容易,人人能夠上手:

比 word 操作容易,易學易用,所有人,即使不懂技術,也能輕易製作自己的 網頁 APP。

2. 所見即所得,

輸入及修改內容,立即呈現手機的顯示內容

- 3. 每個 網頁 App 有不同的網址
- 4. 一個公司可建立多個 網頁 App,針對不同顧客,發送不同的 網頁 App 公司會員可製作多個内容不同的 網頁 App,每個 網頁 APP 有不同的名稱,方便管理及針對不同顧客發送不同 網頁 App 。

#### **使用說明:**

1. 輸入頁面的主題, 並且決定頁數:

最多可製作 4 頁內容,每一頁有一主題,每一主題最多 8 個字,主題也是選擇頁面的按鈕。

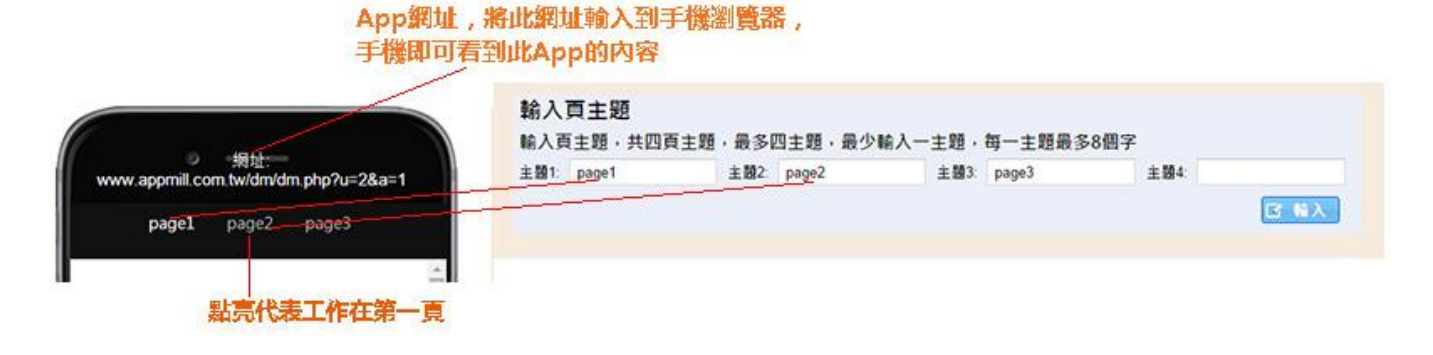

# 2. 選擇版型:

共有 8 個視覺美化的版型, 用滑鼠點擊任一版型, 立即可見版型更換後的結果。

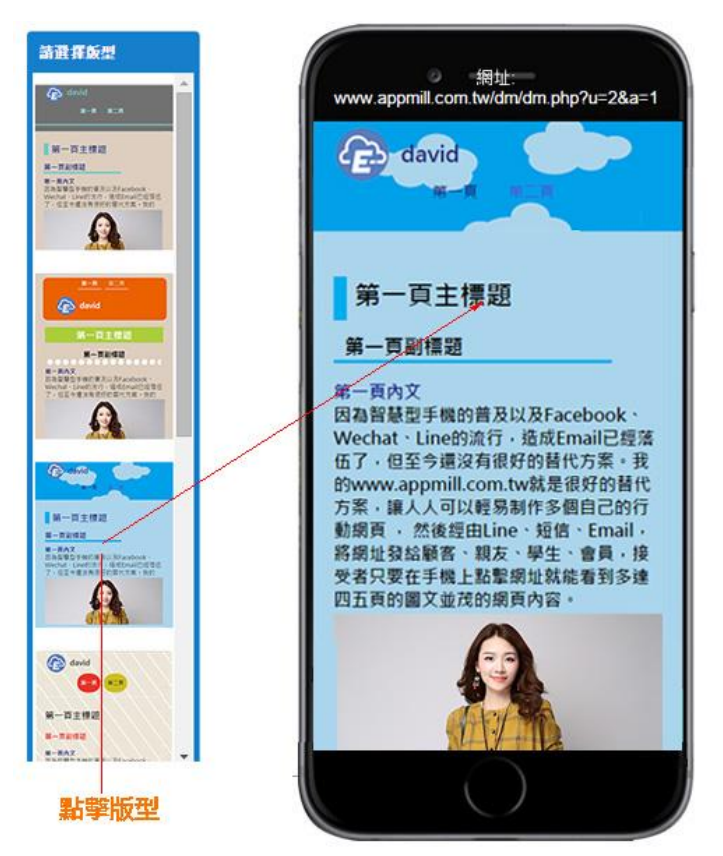

#### 2. 輸入第一頁的內容:

登入後,會先進入第一頁的內容的輸入,可分別輸入主標題、副標題、內文、上傳圖片及圖片說明文字,如下圖 所示:

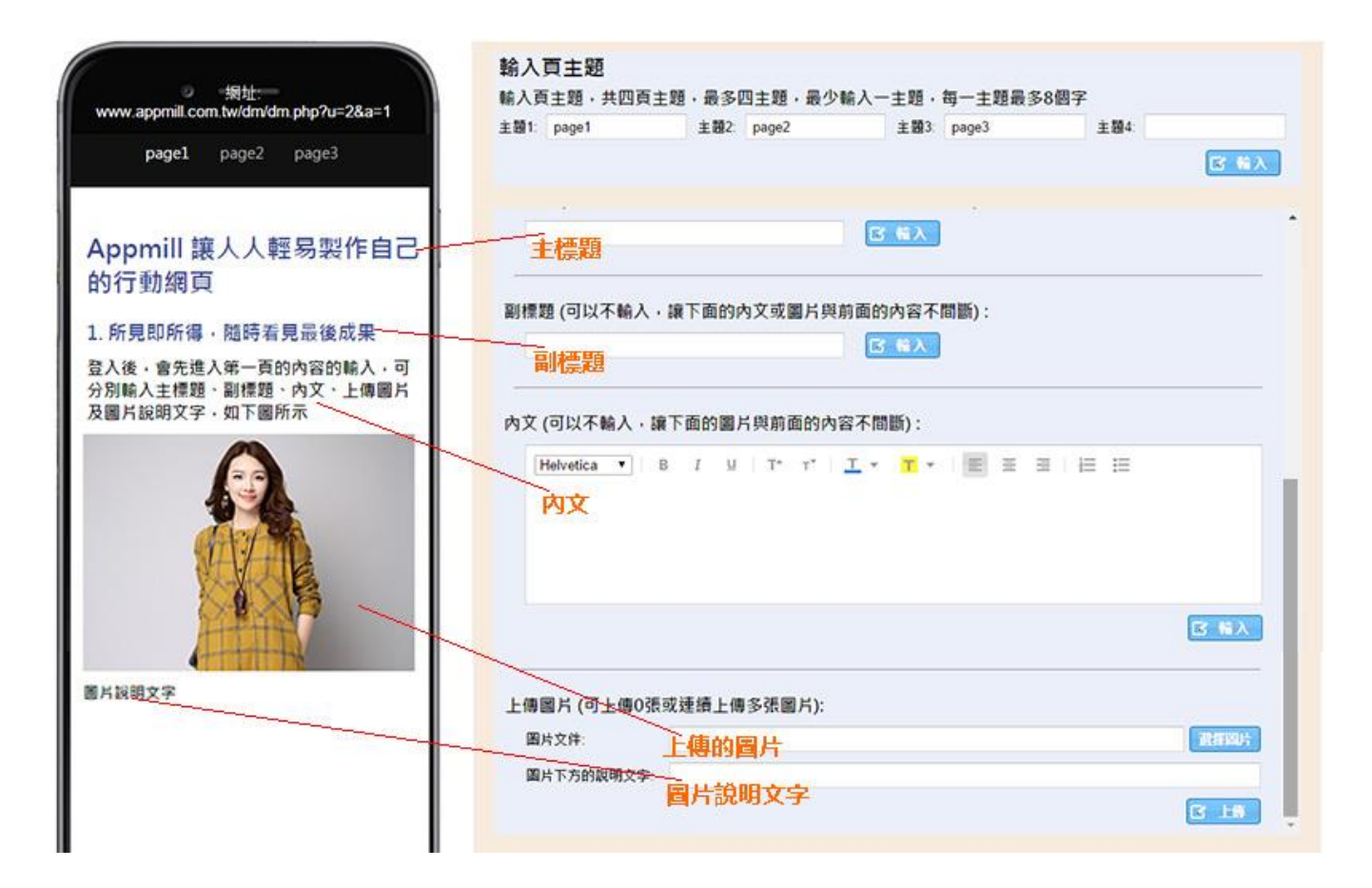

3. 内文编辑器:

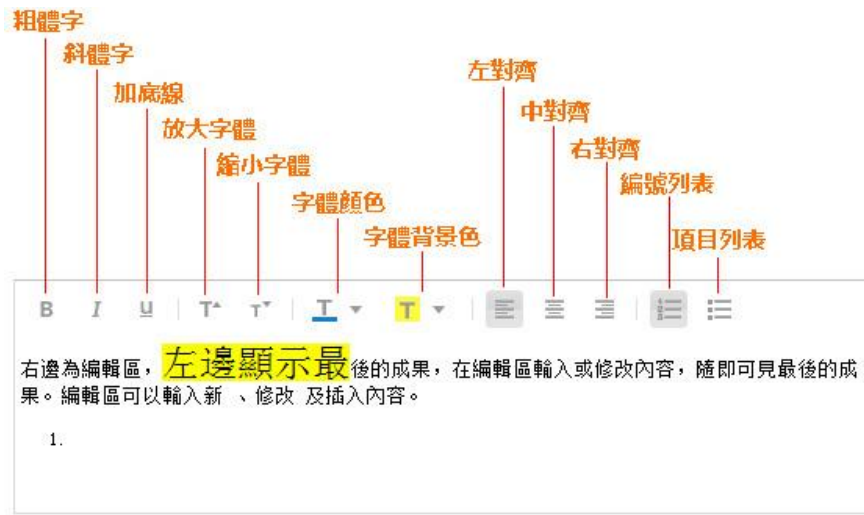

4. 更換頁面:

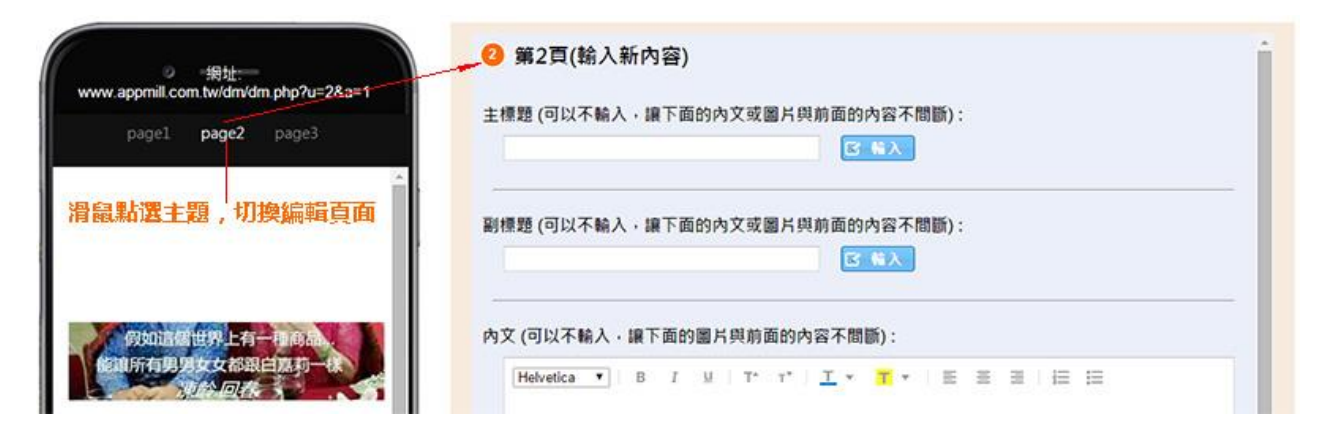

# 5. 修改内容:

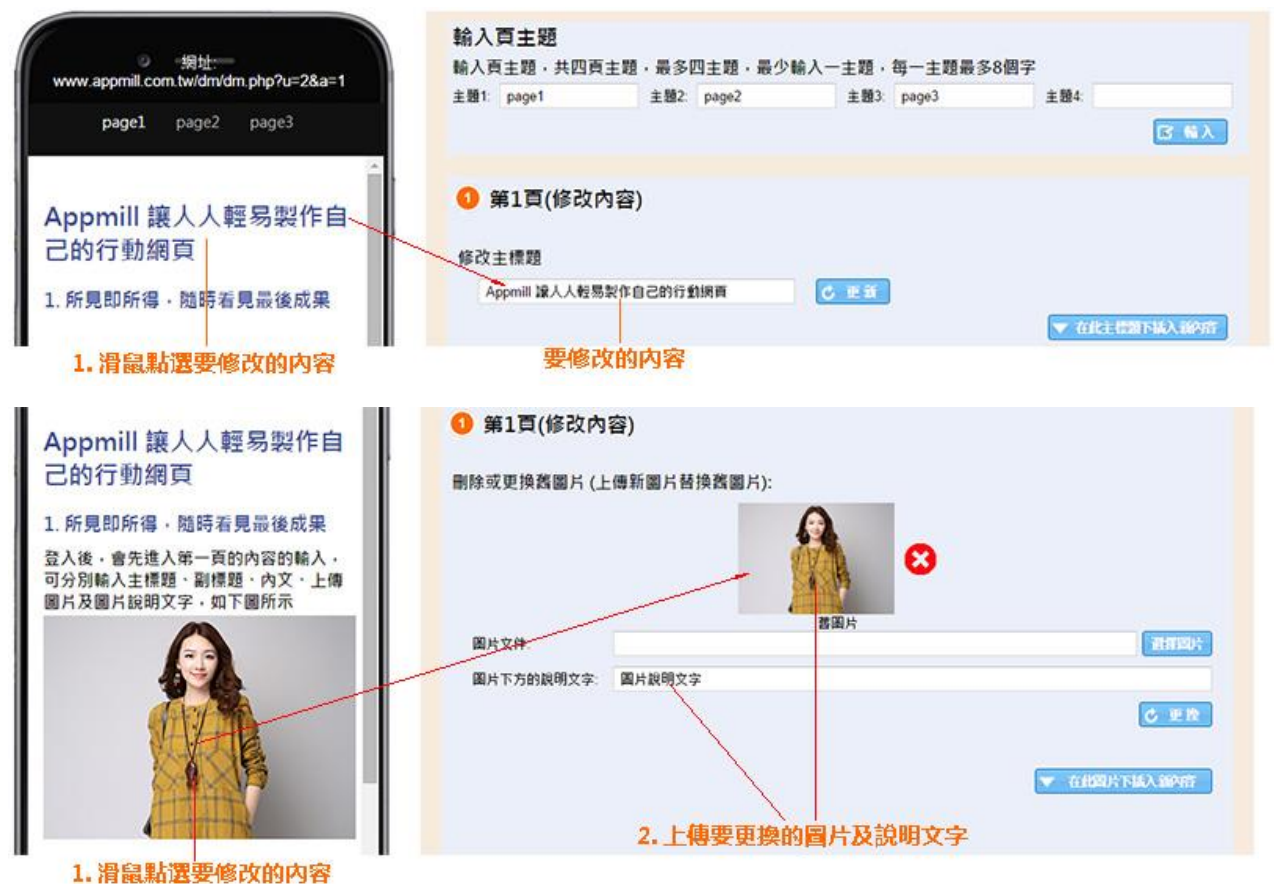

### 6. 插入新增內容:

可在某段內容下插入新的內容,可插入新的主標題、副標題、內文、新圖片。

- 1. 滑鼠點選此內容
- 2. 在右邊編輯區,滑鼠點選"在此插入內容"的按鈕,展開插入內容的功能
- 3. 插入所要新增的內容

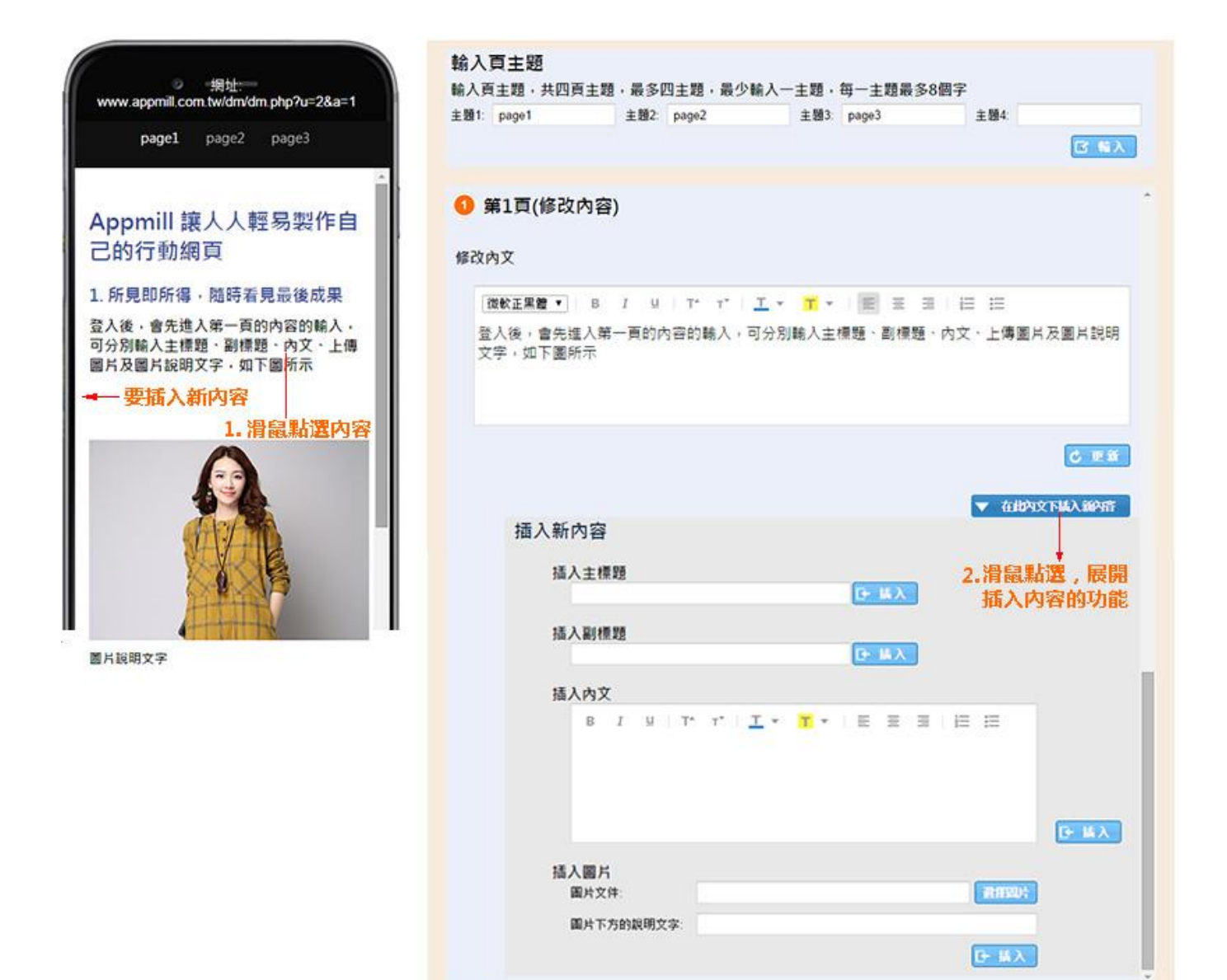

7. 用手機瀏覽製作好的 網頁 App:

製作好的每一個 網頁 App,都有自己的網址,將網址輸入到手機的瀏覽器即可。 也可將此網址經由 Email、簡訊、Line、微信傳送出去,接收者用手指點擊此網址即可。

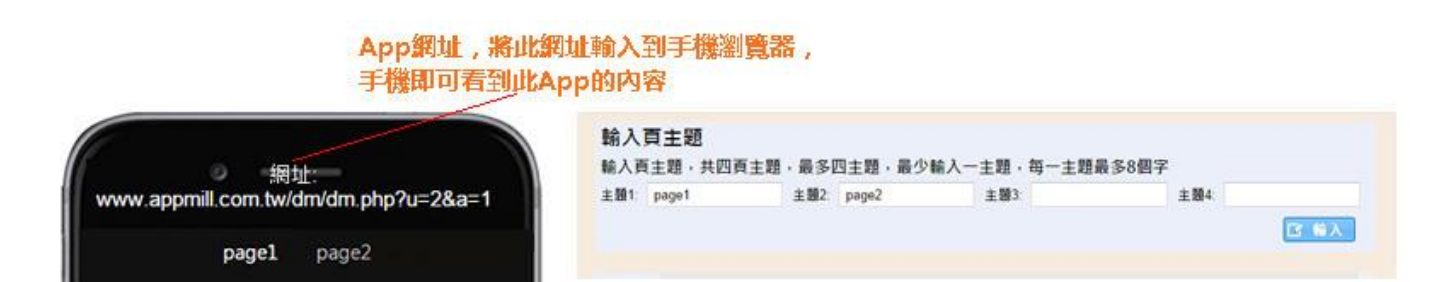